# INTERMEDIATE BLACKBOARD TRAINING

## HOW TO CONTACT COLTT

  **BROWNSVILLE CAMPUS:** *Rusteberg 108 - (956) 882-6792*

**EDINBURG CAMPUS:** *EEDUC 2.202 - (956) 665-5327*

**EMAIL:** *coltthelp@utrgv.edu*

**HELP TICKET:** *utrgv.edu/coltthelp*

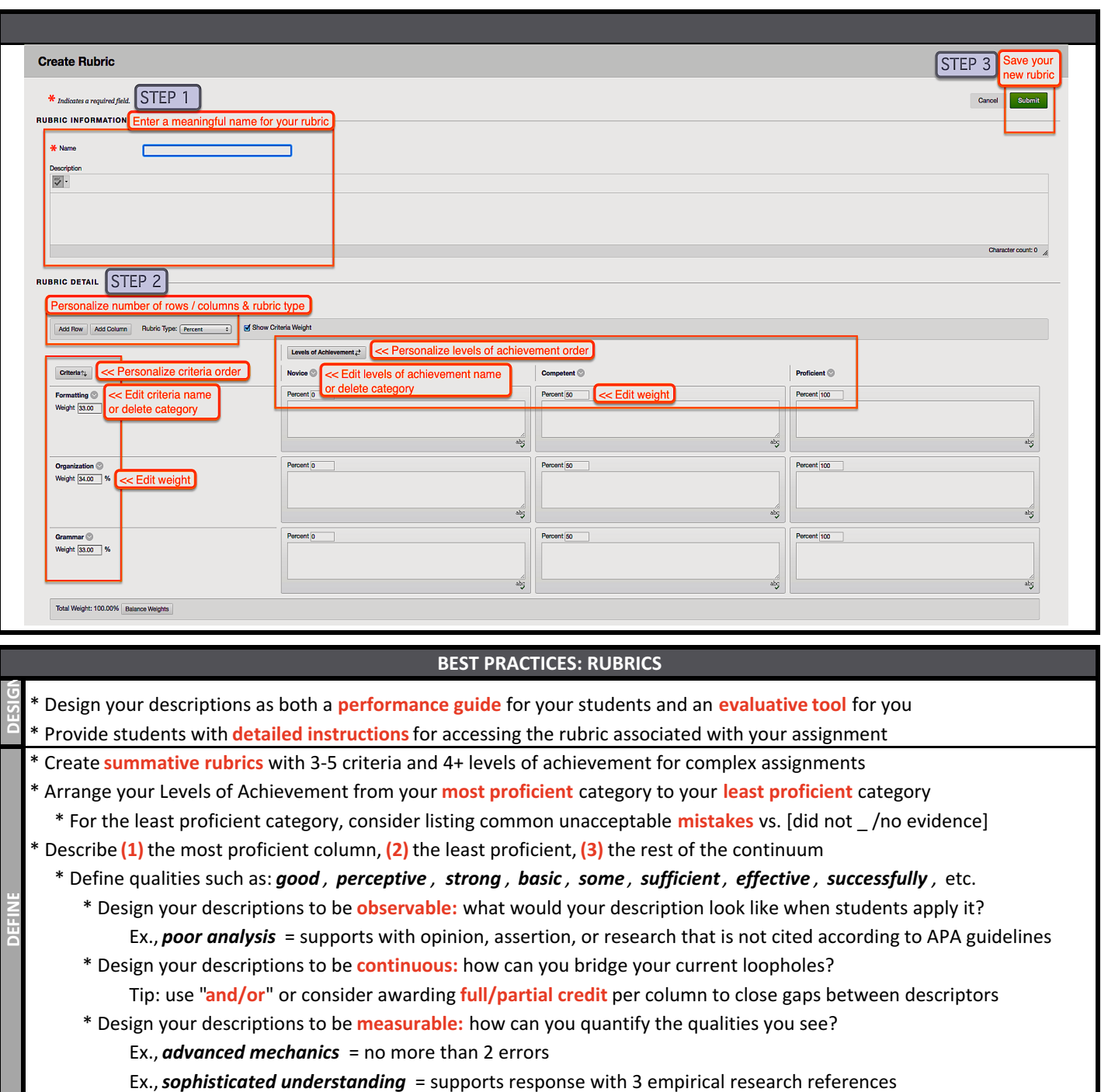

\* Consider requiring students to complete a **self-assessment** using the rubric before submitting the assignment

\* When evaluating, read the least proficient descriptor and progress upward until you match the student's proficiency level \* Use the rubric to provide high quality **feedback: ASSESS**

\* Consider **resources** for revision or future reference within the cells of your least/less proficient categories

\* Consider framing feedback: (1) current level of performance with evidence, (2) tip for achieving the next level

#### **DISCUSSION QUESTION DESIGN**

**Forum purposes:** build community & reflect, analyze & apply concepts, collaborate or come to consensus

#### **General discussion forum best practices:**

- \* Ask open-ended questions that allow for multiple responses \* Avoid lists, opinions without evidence, "easy" answers
	- \* "Correct" answers are best assessed via an assignment
- \* *For informal discourse:* Consider requiring more frequent postings, providing an anonymized example thread so students better understand your expectations, etc.
- \* *For formal discourse:* Consider building conversation starters in your response prompt that relate to key skills for your course/unit:
	- \* Respond to 3 peers' choice of evidence as it relates to their thesis statement
	- \* Evaluate 2 peers' application of this week's theory
	- \* Write a constructive recommendation regarding 1 peer's solution to the ethical problem posed this week
- \* Consider providing professional conversation transitions
- \* Always seek closure, for example:
	- \* Assign certain students per week to post a forum recap
	- \* Have students summarize the discussion forum as part of an assignment or as an essay item in your weekly quiz
	- \* You post top 3 forum ideas/trends as an announcement

#### **Question type examples:**

- \* Personal motives and goals for the course/program
- \* (Who/What/When/Where/Why/How) Interviews with peers
- \* Icebreakers to build community
- \* Case studies/vignettes or video clip analysis
- \* Theory application in current events
- \* What would \_\_ have done? (you, theorist, figurehead…)
- \* Controversial topics *directly related to your topic*
- \* Comparison, evaluation, hypothetical, or diagnostic prompt
- \* Research synthesis
- \* Playing devil's advocate

#### **Viewing Threads/Replies**

- \* **Standard:**students can see posts *before* they post their own
- \* **Participants…:** they only see posts *after* they post their own \* most useful: to encourage original thought in posts

#### **Grades: Grade Discussion Forum options**

- \* Show participants need grading after # posts
- \* Add a due date
- \* Rubric options
	- Click **[Add Rubric]**, then select one or create one
- Show..: Click the icon next to [No], change to [Yes, with...]
- **Create and Edit** 
	- \* Choose whether to allow deletion & editing of posts after submission
	- \* It is recommended to keep the 3 default settings
	- \* Encourage students to draft their posts in a text file first

#### **EDITING / CREATING ASSIGNMENT OPTIONS**

#### **Adding a rubric**

\* Click **[Add Rubric]**, then select one or create one

\* Show...: Click the icon next to **[No]**, change to **[Yes, with…]**

### **Selecting Safe Assign options**

- \* Click on **[Submission Details]**
	- > **[Check submissions for plagiarism using Safe Assign]**
	- > **[Allow students…]** to give students access to their report > **[Exclude submissions…]** 
		- $*$  to check for plagiarism w/in an assignment w/o adding content of the assignment to the database
		- \* most useful: drafts, increasingly comprehensive assignments, multiple attempts, etc.

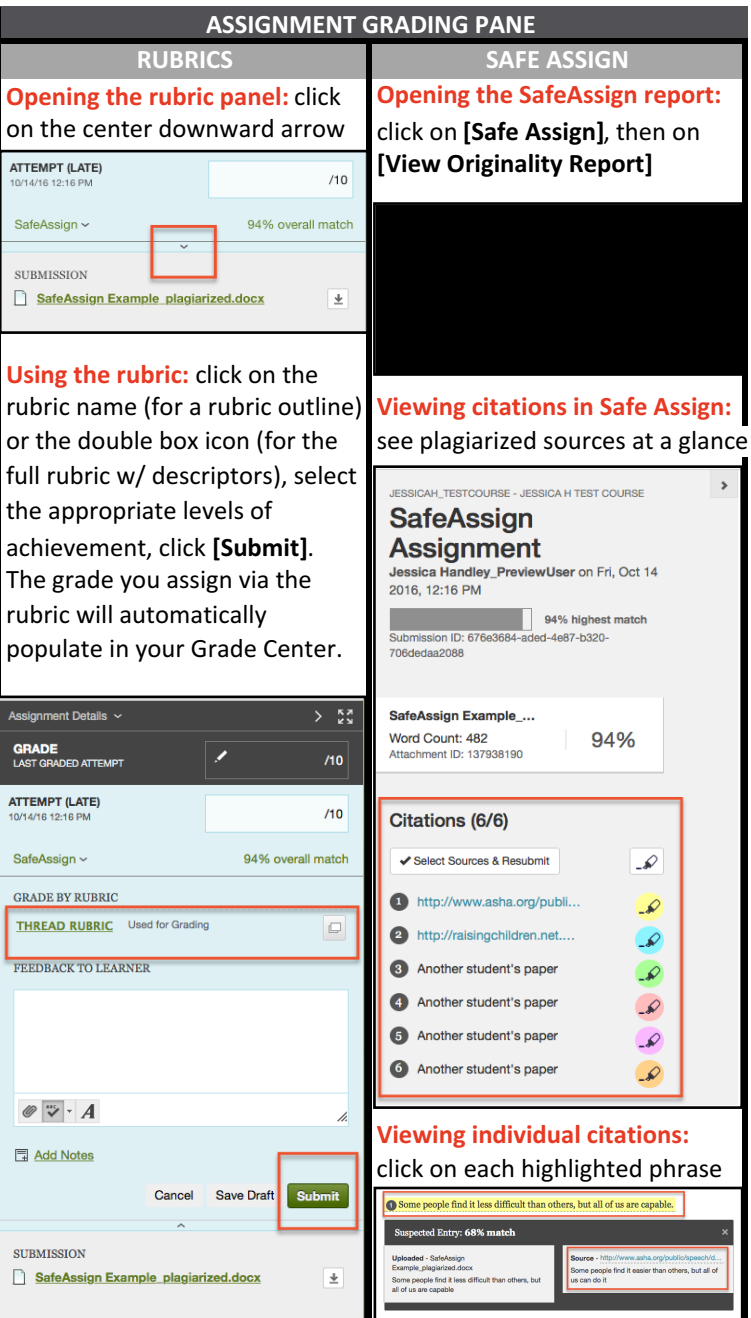